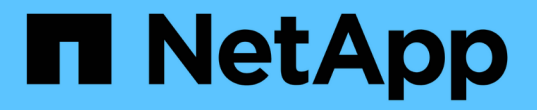

### 通过 **SMB** 配置管理 **Hyper-V** 和 **SQL Server** ONTAP 9

NetApp April 24, 2024

This PDF was generated from https://docs.netapp.com/zh-cn/ontap/smb-hyper-v-sql/configure-sharescontinuous-availability-task.html on April 24, 2024. Always check docs.netapp.com for the latest.

# 目录

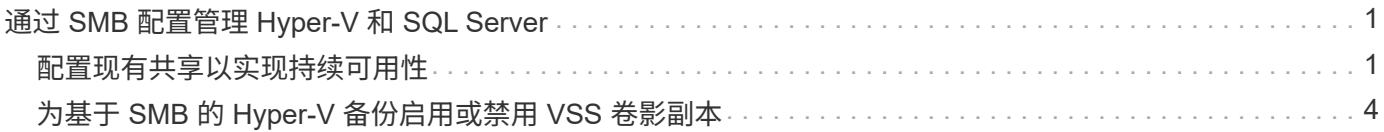

## <span id="page-2-0"></span>通过 **SMB** 配置管理 **Hyper-V** 和 **SQL Server**

### <span id="page-2-1"></span>配置现有共享以实现持续可用性

您可以修改现有共享,使其成为持续可用的共享, Hyper-V 和 SQL Server 应用程序服务 器可使用这些共享无中断地访问 Hyper-V 虚拟机和配置文件以及 SQL Server 数据库文 件。

关于此任务

如果现有共享具有以下特征,则不能使用该共享作为持续可用的共享,以便通过 SMB 与应用程序服务器进行无 中断操作:

- 如果 homedirectory 共享属性已在该共享上设置
- 如果共享包含已启用的符号链接或 Widelink
- 如果共享包含位于共享根目录下的接合卷

您必须验证以下两个共享参数是否设置正确:

- 。 -offline-files 参数设置为任一 manual (默认值)或 none。
- 必须禁用符号链接。

#### 必须配置以下共享属性:

- continuously-available
- oplocks

不得设置以下共享属性。如果它们位于当前共享属性列表中,则需要从持续可用的共享中删除它们:

- attributecache
- branchcache

#### 步骤

1. 显示当前共享参数设置和当前已配置共享属性列表:

#### **vserver cifs share show -vserver** *vserver\_name* **-share-name** *share\_name*

2. 如有必要、请使用修改共享参数以禁用符号链接、并将脱机文件设置为手动 vserver cifs share properties modify 命令:

您可以通过设置的值来禁用符号链接 -symlink 参数设置为 ""。

- 您可以通过设置的值来禁用符号链接 -symlink 参数设置为 ""。
- 您可以设置 -offline-files 参数到正确的设置 manual。
- 3. 添加 continuously-available 共享属性、如果需要、还包括 oplocks 共享属性:

**vserver cifs share properties add -vserver** *vserver\_name* **-share-name** *share\_name* **-share-properties continuously-available[,oplock]**

如果 oplocks 尚未设置共享属性、必须将其与一起添加 continuously-available 共享属性。

4. 删除持续可用的共享不支持的任何共享属性:

**vserver cifs share properties remove -vserver** *vserver\_name* **-share-name** *share\_name* **-share-properties properties[,…]**

您可以通过使用逗号分隔列表指定共享属性来删除一个或多个共享属性。

5. 验证是否已 -symlink 和 -offline-files 参数设置正确:

**vserver cifs share show -vserver** *vserver\_name* **-share-name** *share\_name* **-fields symlink-properties,offline-files**

6. 验证已配置的共享属性列表是否正确:

**vserver cifs shares properties show -vserver** *vserver\_name* **-share-name share\_name**

#### 示例

以下示例说明如何在 Storage Virtual Machine ( SVM ) vs1 上为 NDOS 配置一个名为 share1 的现有共享, 并使用 SMB 上的应用程序服务器:

- 通过设置在共享上禁用符号链接 -symlink 将参数设置为""。
- 。 -offline-file 参数已修改并设置为 manual。
- 。 continuously-available 共享属性将添加到共享中。
- 。 oplocks 共享属性已在共享属性列表中、因此无需添加。
- 。 attributecache 共享属性将从共享中删除。
- 。 browsable 对于在SMB上使用应用程序服务器的NDO中使用的持续可用共享、共享属性是可选的、并保 留为共享属性之一。

cluster1::> vserver cifs share show -vserver vs1 -share-name share1 Vserver: vs1 Share: share1 CIFS Server NetBIOS Name: vs1 Path: /data Share Properties: oplocks browsable attributecache Symlink Properties: enable File Mode Creation Mask: - Directory Mode Creation Mask: - Share Comment: - Share ACL: Everyone / Full Control File Attribute Cache Lifetime: 10s Volume Name: data Offline Files: documents Vscan File-Operations Profile: standard cluster1::> vserver cifs share modify -vserver vs1 -share-name share1 -offline-file manual -symlink "" cluster1::> vserver cifs share properties add -vserver vs1 -share-name share1 -share-properties continuously-available cluster1::> vserver cifs share properties remove -vserver vs1 -share-name share1 -share-properties attributecache cluster1::> vserver cifs share show -vserver vs1 -share-name share1 -fields symlink-properties,offline-files vserver share-name symlink-properties offline-files -------- ---------- ------------------ ------------ vs1 share1 - manual cluster1::> vserver cifs share properties show -vserver vs1 -share-name share1 Vserver: vs1 Share: share1 Share Properties: oplocks browsable continuously-available

## <span id="page-5-0"></span>为基于 **SMB** 的 **Hyper-V** 备份启用或禁用 **VSS** 卷影副本

如果使用 VSS 感知型备份应用程序备份存储在 SMB 共享上的 Hyper-V 虚拟机文件,则必 须启用 VSS 卷影复制。如果您不使用 VSS 感知型备份应用程序,则可以禁用 VSS 卷影 复制。默认情况下,启用 VSS 卷影复制。

关于此任务

您可以随时启用或禁用 VSS 卷影副本。

步骤

1. 将权限级别设置为高级:

**set -privilege advanced**

2. 执行以下操作之一:

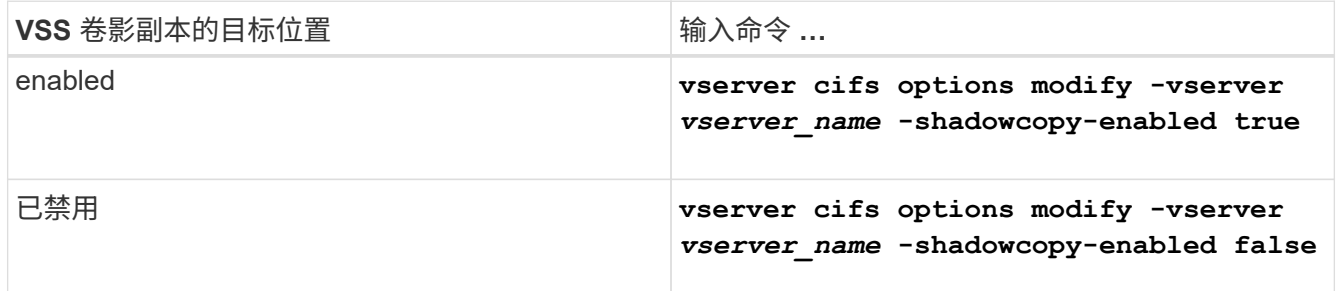

#### 3. 返回到管理权限级别:

**set -privilege admin**

示例

以下命令可在 SVM vs1 上启用 VSS 卷影副本:

cluster1::> set -privilege advanced Warning: These advanced commands are potentially dangerous; use them only when directed to do so by technical support personnel. Do you wish to continue? (y or n): y cluster1::\*> vserver cifs options modify -vserver vs1 -shadowcopy-enabled true cluster1::\*> set -privilege admin

#### 版权信息

版权所有 © 2024 NetApp, Inc.。保留所有权利。中国印刷。未经版权所有者事先书面许可,本文档中受版权保 护的任何部分不得以任何形式或通过任何手段(图片、电子或机械方式,包括影印、录音、录像或存储在电子检 索系统中)进行复制。

从受版权保护的 NetApp 资料派生的软件受以下许可和免责声明的约束:

本软件由 NetApp 按"原样"提供,不含任何明示或暗示担保,包括但不限于适销性以及针对特定用途的适用性的 隐含担保,特此声明不承担任何责任。在任何情况下,对于因使用本软件而以任何方式造成的任何直接性、间接 性、偶然性、特殊性、惩罚性或后果性损失(包括但不限于购买替代商品或服务;使用、数据或利润方面的损失 ;或者业务中断),无论原因如何以及基于何种责任理论,无论出于合同、严格责任或侵权行为(包括疏忽或其 他行为),NetApp 均不承担责任,即使已被告知存在上述损失的可能性。

NetApp 保留在不另行通知的情况下随时对本文档所述的任何产品进行更改的权利。除非 NetApp 以书面形式明 确同意,否则 NetApp 不承担因使用本文档所述产品而产生的任何责任或义务。使用或购买本产品不表示获得 NetApp 的任何专利权、商标权或任何其他知识产权许可。

本手册中描述的产品可能受一项或多项美国专利、外国专利或正在申请的专利的保护。

有限权利说明:政府使用、复制或公开本文档受 DFARS 252.227-7013 (2014 年 2 月)和 FAR 52.227-19 (2007 年 12 月)中"技术数据权利 — 非商用"条款第 (b)(3) 条规定的限制条件的约束。

本文档中所含数据与商业产品和/或商业服务(定义见 FAR 2.101)相关,属于 NetApp, Inc. 的专有信息。根据 本协议提供的所有 NetApp 技术数据和计算机软件具有商业性质,并完全由私人出资开发。 美国政府对这些数 据的使用权具有非排他性、全球性、受限且不可撤销的许可,该许可既不可转让,也不可再许可,但仅限在与交 付数据所依据的美国政府合同有关且受合同支持的情况下使用。除本文档规定的情形外,未经 NetApp, Inc. 事先 书面批准,不得使用、披露、复制、修改、操作或显示这些数据。美国政府对国防部的授权仅限于 DFARS 的第 252.227-7015(b)(2014 年 2 月)条款中明确的权利。

商标信息

NetApp、NetApp 标识和 <http://www.netapp.com/TM> 上所列的商标是 NetApp, Inc. 的商标。其他公司和产品名 称可能是其各自所有者的商标。